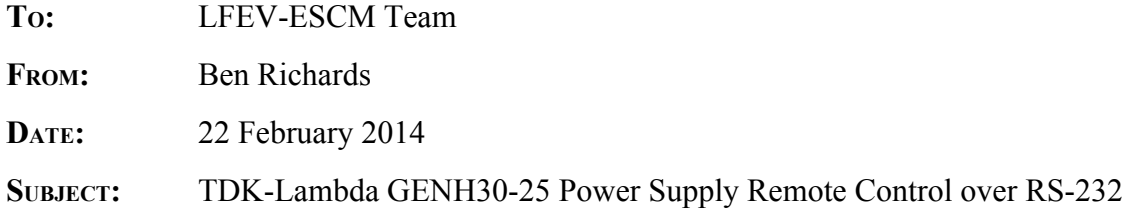

#### **ABSTRACT:**

The TDK-Lambda GENH30-25 Power Supply provides charging current for a single battery pack. It may be controlled directly by the front panel knobs and buttons, or remotely via an RS232 command set. This remote control functionality can be useful as part of our proposed "Plug and Play" charging scheme.

#### **TECHNICAL FINDINGS:**

The GENH30-25 as provided in the 2013 LFEV-ESCM system can communicate via RS-232/RS-485 on the RJ-45 port located on the rear of the unit. RS-232 is the familiar single-ended, point-to-point communication protocol used in several previous ECE courses. RS-485 is a separate protocol used for downstream communication with other power supplies. It uses differential-pair signalling on a bus topology, and is not of particular interest to us, as we cannot charge a pack at a rate higher than our single power supply can provide, and are therefore not chaining power supplies together.

A special cable (GEN/232-9) is required to connect the power supply to a host device. A "bare-bones" signalling method is implemented using only three wires: Tx, Rx, and common ground. On the rear of the power supply there are two RJ-45 jacks, labelled "IN" and "OUT". (They are physically identical to standard Ethernet jacks, but electrically incompatible.) The specified cable should be plugged into the jack labelled "IN" and to the host device.

I used a Windows 7 PC running RealTerm 2.0.0.70 to communicate via RS-232. The attached document is excerpted from the complete user's manual, and contains the API used to interact with the power supply. I experienced good results at 9600 and 19.2k baud rates using both short (6ft) and long (15 ft) cables.

#### **RECOMMENDATIONS AND DECISIONS:**

I recommend the design team to utilize the remote control features of this GENH30-25 power supply as part of the battery pack charging sequence. If we want to support both maximum flexibility and maximum autonomy of the system, it will be important to tailor the charge input limits to suit the pack at hand, both for safety and efficiency.

#### **ATTACHED DOCUMENTS AND USEFUL INFORMATION:**

Chapter 7, "TECHNICAL MANUAL FOR GENESYS 750W HALF RACK Programmable DC Power Supplies", Document 83-507-5002 Rev B (18 pages)

# **CHAPTER 7 RS232 & RS485 REMOTE CONTROL**

# **7.1 INTRODUCTION**

This Chapter describes the operation of the Genesys<sup>TM</sup> 3300W power supplies via the serial communication port. Details of the initial set-up, operation via RS232 or RS485, the command set and the communication protocol are described in this Chapter.

# **7.2 CONFIGURATION**

# **7.2.1 Default setting**

The power supply is shipped with the following settings:

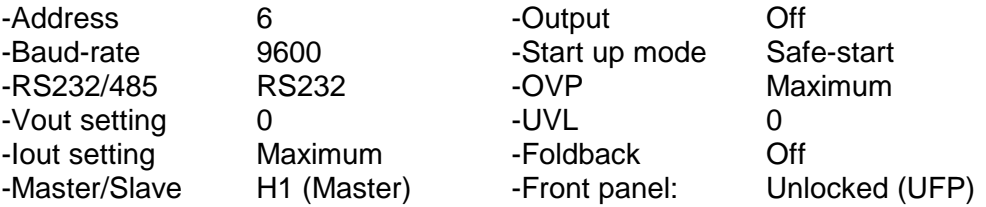

# **7.2.2 Address setting**

The power supply address can be set to any address between 0 and 30. Follow the instructions described below to set the unit address.

- 1. If the unit is in Remote mode (front panel REM/LOC LED illuminated), press the REM/LOC button to put the unit into Local mode.
- 2. Press and hold for the REM/LOC button for approximately 3 sec. The VOLTAGE display will indicate the unit address.
- 3. Using the VOLTAGE adjust encoder, select the unit address.

To preview the power supply address at any time, press and hold the REM/LOC button for approx. 3 sec. The VOLTAGE display will indicate the power supply address.

# **7.2.3 RS232 or RS485 selection**

To select between RS232 or RS485 set the rear panel setup switch SW1-6 position to:

-DOWN for RS232

-UP for RS485

# **7.2.4 Baud Rate setting**

Five optional Baud rates are possible: 1200, 2400, 4800, 9600 and 19200. To select the desired rate, the following steps should be taken:

- 1. If the unit is in Remote mode (front panel REM/LOC LED illuminates), press REM/LOC button to put the unit into Local mode.
- 2. Press and hold the REM/LOC button for approximately 3 sec. The CURRENT display will show the unit Baud Rate.
- 3. Using the CURRENT adjust encoder, select the desired Baud Rate.

# **7.2.5 Setting the unit into Remote or Local mode**

1. The unit will be put into Remote mode only via serial communication command. Commands that will put the unit into Remote mode are:

> RST PV n OUT n PC n RMT n (for n values see Tables 7-5 and 7-7)

- 2. There are two Remote modes:
	- 1. Remote: In this mode, return to local can be made by the front panel REM/LOC or via serial port command RMT 0. Set the unit into Remote mode via serial port RMT 1 command.
	- 2. Local Lockout: In this mode the unit can be returned to Remote mode via the serial port RMT 1 command or by turning off the AC power until the display turns off, and then turn it to on again. In local Lockout mode, the front panel REM/LOC button is not active. Set the unit into Local Lockout mode via serial port RMT 2 command.

#### **7.2.6 RS232/RS485 port in Local mode**

When the power supply is in Local mode, it can receive queries or commands. If a query is received, the power supply will reply and remain in Local mode. If a command that affects the output is received, the power supply will perform the command and change to Remote mode. Serial commands may be sent to set the status registers and read them while the unit is in Local mode. If the Enable registers are set (refer to Section 7.11) the power supply will transmit SRQ's while in Local.

#### **7.2.7 Front panel in Remote mode**

Front panel control in Remote mode is Disabled except for:

- 1. PREV: use to preview the Voltage and Current setting.
- 2. OVP/UVL: use to preview the OVP/UVL setting.
- 3. LOC/REM: use to set the unit into Local mode.

In Local Lockout mode, only the PREV and OVP/UVL pushbuttons are active.

# **7.3 REAR PANEL RS232/RS485 CONNECTOR**

The RS232/RS485 interface is accessible through the rear panel RS232/RS485 IN and RS485 OUT connectors. The connectors are 8 contact RJ-45. The IN and OUT connectors are used to connect power supplies in a RS232 or RS485 chain to a controller. Refer to Fig. 7-1 for IN/OUT connectors.

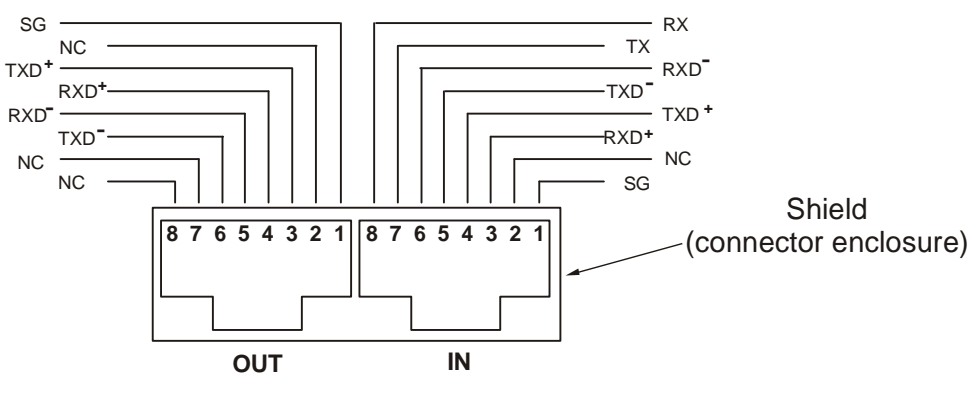

Fig.7-1: Rear panel J3 IN/OUT connectors pinout

#### **NOTE**

Tx and Rx are used for RS232 communication. Txd +/- and Rxd +/- are used for RS485 communication. Refer to RS-232 and RS-485 cabling and connection details.

# **7.4 MD MODE OPTION (Factory Installed)**

# **7.4.1 MD Mode Description**

The GEN supply is capable of operating in a multi drop environment - more than 1 supply conducting serial communications on a single serial bus. A maximum of 31 GEN supplies can operate in this single bus. Upon power up the Gen will enter the point-to-point mode in which it is assumed that only 1 supply will operate on a serial bus. MD Mode must be enabled - Ref. Section 7.10.2.2. The user must set all Slave supplies to a unique address. No two supplies may have the same address.

# **7.4.2 MD Mode enable – Serial communication mode**

Refer to section 7.10.2.2. MD Mode is entered into via a Single byte command. In MD Mode the Master supply shall operate in one of the two serial modes, RS232 or RS485, depending upon the rear panel DIP switch setting and the Slave supplies shall operate in the RS485 serial mode.

# **7.4.3 MD Mode SRQ**

In MD Mode the SRQ generated by the supply is replaced by a single byte SRQ sent two times in sequence. The SRQ byte, in binary, will contain the address of the supply in the least significant 5 bits with bits 5 and 6 set to logic zero and bit 7 set to logic 1. Ref. Table 7-4.

# **7.4.4 Communication Collisions**

In MD Mode it is possible to have one supply issue an SRQ while another supply is transmitting data/response to a command. When this happens, the HOST PC will receive garbled data and assume that the data/response was corrupted and thus re-send the command - the SRQ will probably be lost. The method of recovery will be SRQ retransmission, Ref. Section 7.4.5, or polling all attached supplies to see who issued the SRQ - available by reading the SEVE? Register.

# **7.4.5 MD Mode SRQ Retransmission**

The supply can be commanded to retransmit the SRQ at regular intervals until it is answered to by the HOST PC (Ref. Section 7.10.2.4). The retransmission interval is 10 ms plus the supply address multiplied by 20 ms.

# **7.5 CONNECTING POWER SUPPLIES TO RS232 OR RS485 BUS**

#### **7.5.1 Single power supply**

1. Select the desired interface RS232 or RS485 using rear panel setup switch SW1-6 (Section 4-4).

- -RS232: DOWN position
- -RS485: UP position

2. Connect rear panel IN connector to the controller RS232 or RS485 port using a suitable shielded cable. Refer to Figures 7-2, 7-3 and 7-4 for available RS232 and RS485 cables.

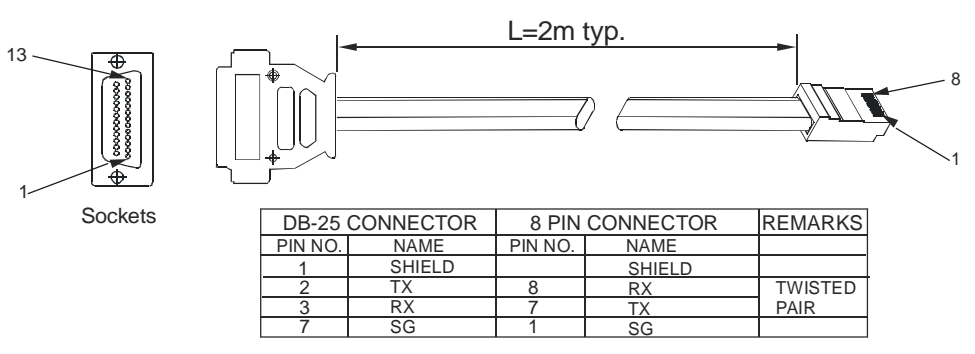

Fig.7-2: RS232 cable with DB25 connector (P/N: GEN/232-25)

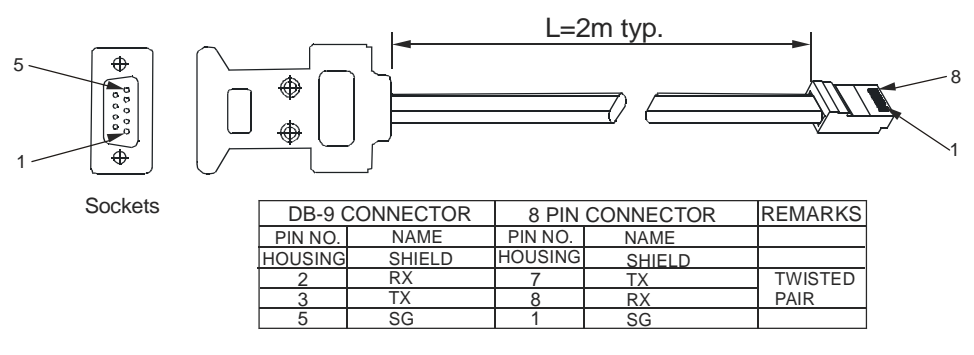

Fig.7-3: RS232 cable with DB9 connector (P/N: GEN/232-9)

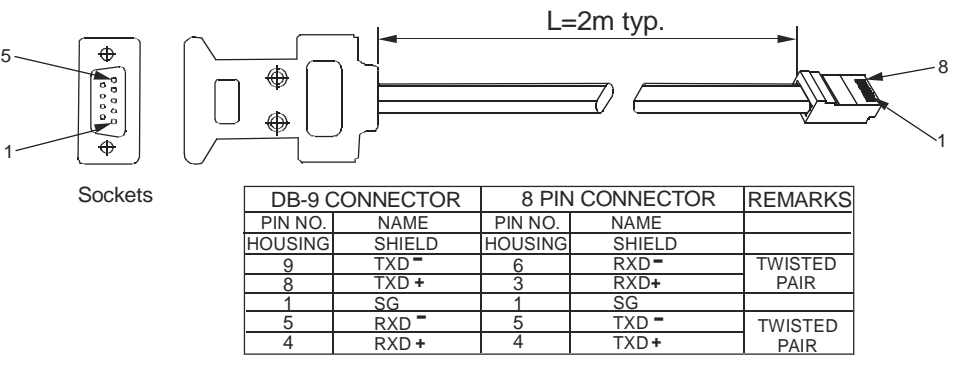

Fig.7-4: RS485 cable with DB9 connector (P/N: GEN/485-9)

# **7.5.2 Multi power supply connection to RS232 or RS485 bus**

Up to 31 units can be connected (daisy chained) to the RS232 or RS485 bus. The first unit connects to the controller via RS232 or RS485 and the other units are connected via the RS485 bus.

- 1. First unit connection: Refer to Section 7.5.1 for connecting the first unit to the controller.
- 2. Other units connection: The other units on the bus are connected via their RS485 interface. Refer to Figure 7-5 for typical connection.
	- Set rear panel setup switch SW1-6 to its UP position.
	- Using the Linking cable supplied with each unit (refer to Fig. 7-6), connect each unit OUT connector to the next unit IN connector.

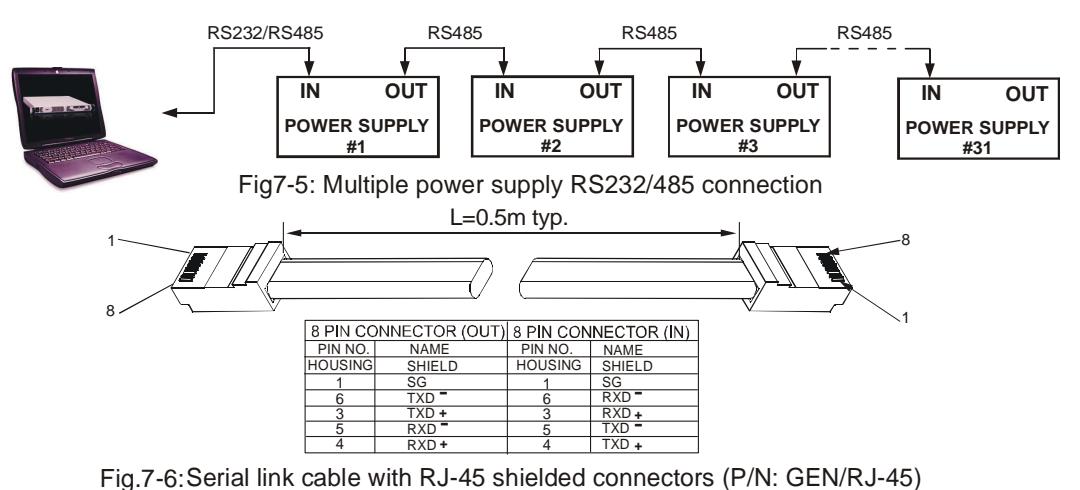

# **7.6 COMMUNICATION INTERFACE PROTOCOL**

**NOTE**  The address (ADR n) command must return an "OK" response before any other commands are accepted.

#### **7.6.1 Data format**

Serial data format is 8 bit, one start bit and one stop bit. No parity bit.

#### **7.6.2 Addressing**

The Address is sent separately from the command. It is recommended to add 100msec delay between query or sent command to next unit addressing. Refer to Section 7.8.3 for details.

#### **7.6.3 End of Message**

The end of message is the Carriage Return character (ASCII 13). The power supply ignores the Line Feed (ASCII 10) character.

#### **7.6.4 Command Repeat**

The backslash character "\" will cause the last command to be repeated.

#### **7.6.5 Checksum**

The user may add a checksum (optional) to the end of the command. The checksum is "\$" followed by two hex characters. If a command or a query has a checksum, the response will also have one. There is no CR between the command string and the "\$" sign.

Example: STT?3A

STAT?\$7B

# **7.6.6 Acknowledge**

The power supply acknowledges received commands by returning an "OK" message. If an error is detected the power supply will return an error message. The rules of checksum also apply to the acknowledge.

# **7.6.7 Error message**

If an error is detected in command or query, the power supply will respond with an error message. Refer to Section 7.7 for details.

# **7.6.8 Backspace**

The backspace character (ASCII 8) clears the last character sent to the power supply.

# **7.7 ERROR MESSAGES**

The power supply will return error messages for illegal commands and illegal programming parameters. Refer to Table 7-1 for programming error messages and Table 7-2 for command error messages.

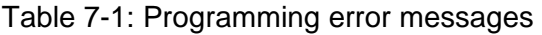

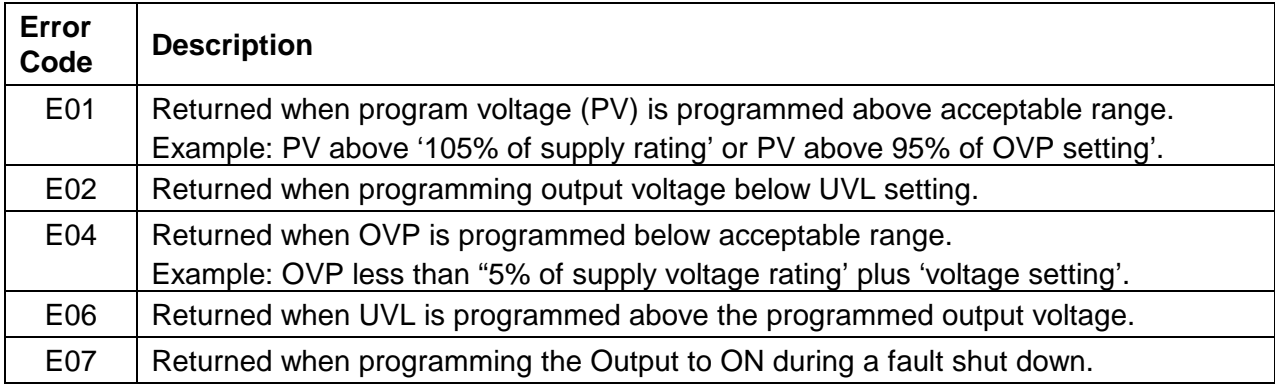

Table 7-2: Commands error messages

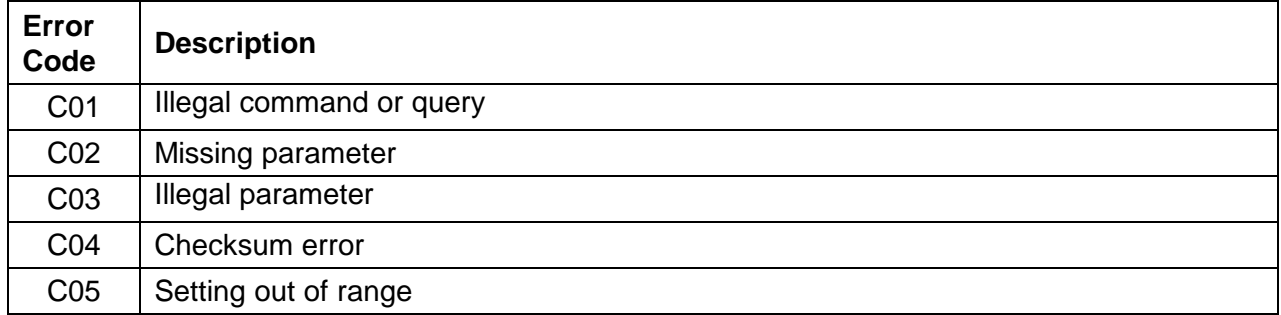

# **7.8 COMMAND SET DESCRIPTION**

# **7.8.1 General guide**

- 1. Any command or argument may be in capital letters or small letters.
- 2. In commands with an argument, a space must be between the command and the argument.
- 3. For any command that sets a numeric value, the value may be up to 12 characters long.
- 4. Carriage Return: If the CR character (ASCII 13) is received by itself, the power supply will respond with "OK" and CR.

# **7.8.2 Command set categories**

- 1. Initialization control
- 2. ID control
- 3. Output control
- 4. Status control

**55**

# **7.8.3 Initialization Control Commands**

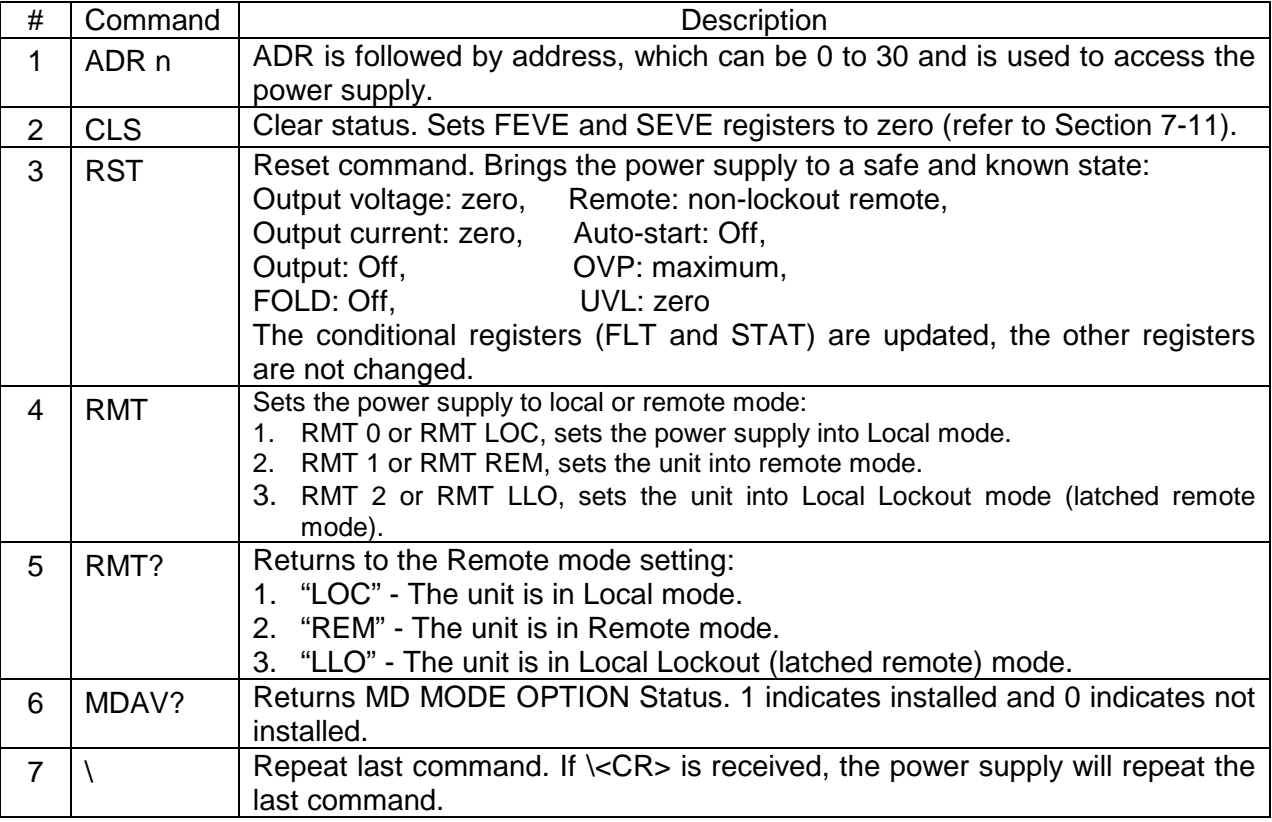

# **7.8.4 ID Control Commands**

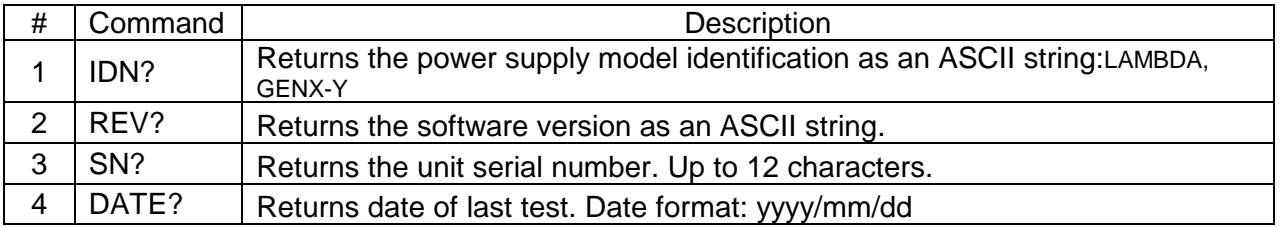

# **7.8.5 Output Control Commands**

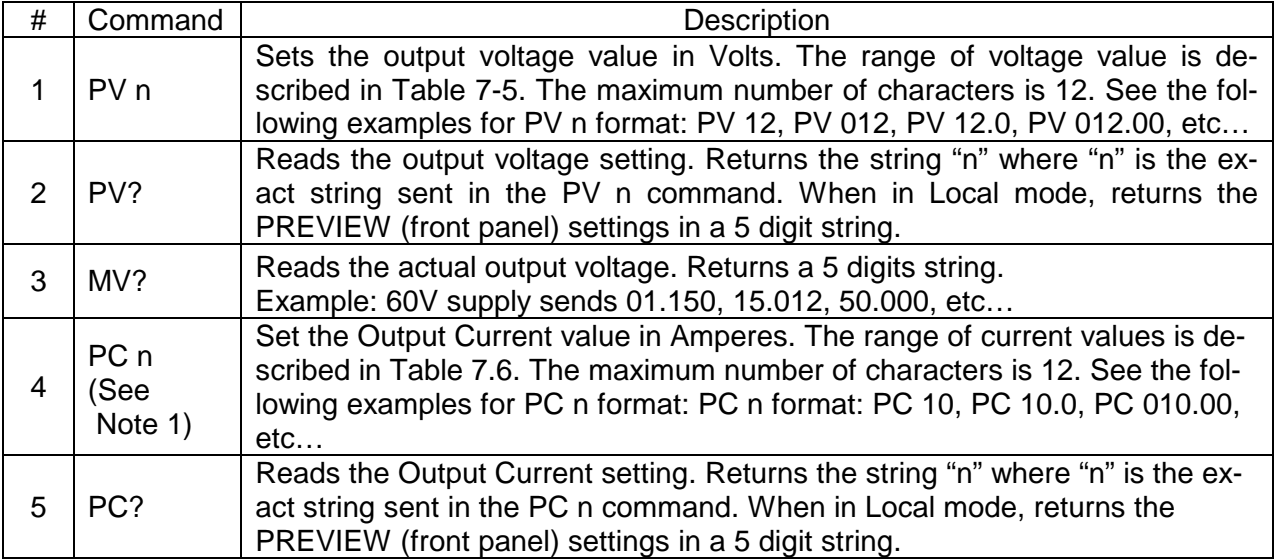

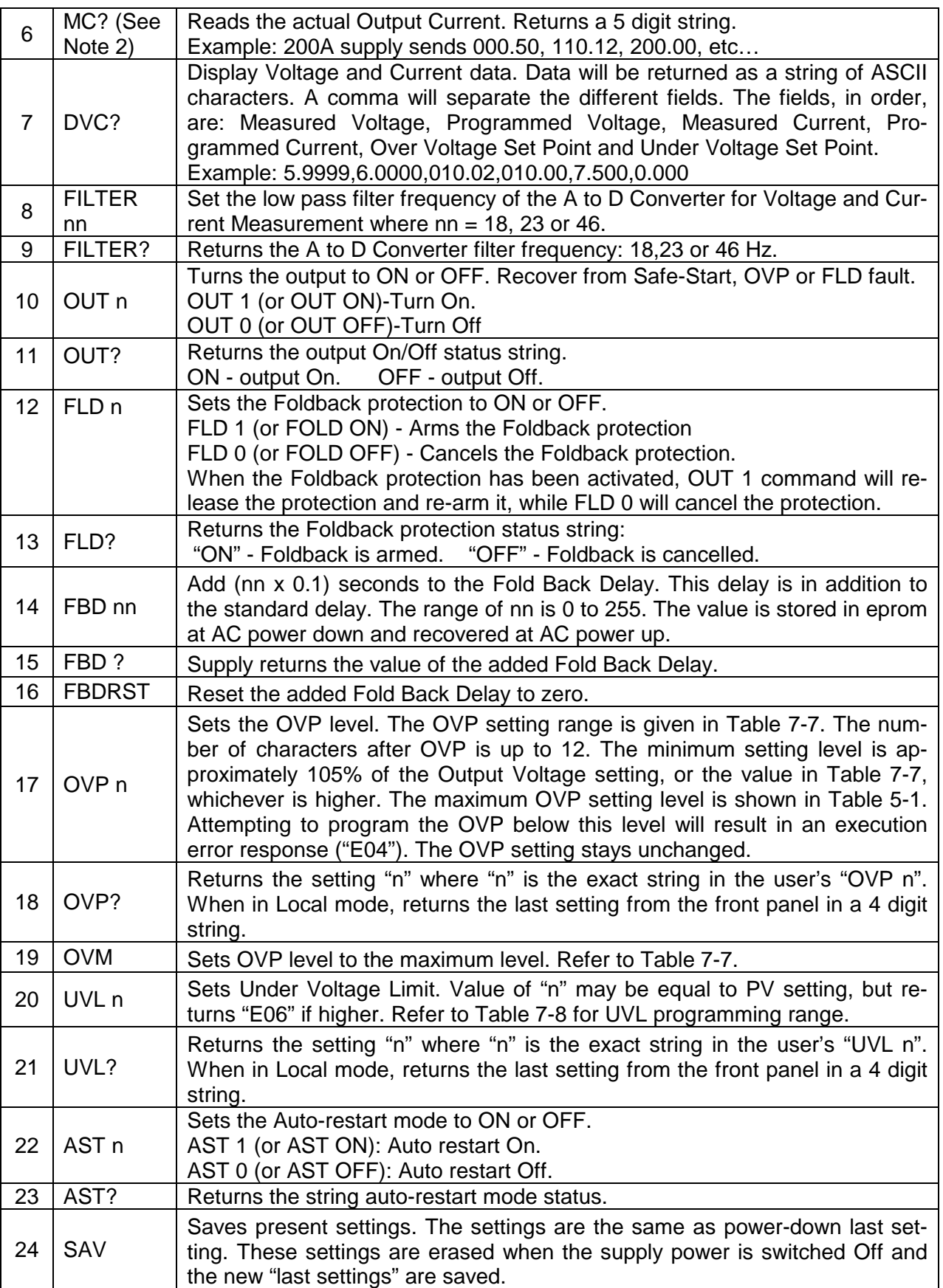

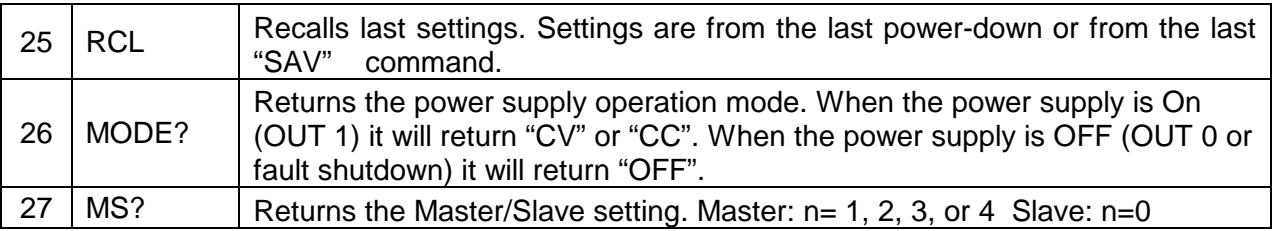

NOTES:

1. In Advanced parallel mode (refer to Sec. 5.15.2), "n" is the total system current.

2. In Advanced parallel mode, "MC?" returns the Master unit current multiplied by the number of slave units +1.

# **7.9 GLOBAL OUTPUT COMMANDS**

# **7.9.1 GENERAL**

All supplies, even if not the currently addressed supply, receiving a global command will execute the command. No response to the PC issuing the command will be returned to the PC. The PC issuing the command will be responsible to delay and any other communications until the command is execute. 200 Ms minimum is the suggested delay.

If the command contains an error, out of range values for example, no error report will be sent to the issuing PC.

Table 7-3  $GRST$  Reset. Brings the power supply to a safe and known state: Output voltage: 0V, output current: 0A, OUT: Off, Remote: RMT 1, AST: Off COVP: Max, COVP: Max, COVP: Max, COVP: 0. The conditional register (FLT and STAT) are updated. Other registers are not changed. Non-Latching faults (FB, OVP, SO) are cleared, OUT fault stays GPV n  $\Box$  Sets the output voltage value in volts. The range of voltage values is shown in Table 7-5. 'n' may be up to 12 char plus dec. pt GPC n  $\Box$  Program the output current value in amperes. The range of current values is shown in Table 7-6. 'n' may be up to 12 char plus dec. pt  $GOUT$  Turns the output to ON or OFF: "OUT  $1/ON$ " = turn on "OUT 0/OFF" = turnoff, clears CV and CC bits in the Status Condition (STAT). OUT ON will respond with "E07' if the output cannot be turned on because of a latching fault (OTP< AC, ENA, SO) shutdown.  $GSAV$  Save present settings. Same settings as power-down last settings listed in Error! Reference source not found. Except the address and Baud rate are not saved Saves to the RAM. These settings are erased when the supply power is switched off and the new 'last settings' are saved. GRCL Recall last settings. Settings are from last power-down or from last 'SAV' or 'GSAV' command. Address and Baud rate are not recalled so communication is not interrupted.

# **7.10 SINGLE BYTE COMMANDS**

# **7.10.1 General**

Single byte commands are commands in which all the necessary data for the supply to act upon is contained in a single byte. Single byte commands will be executed immediately by the supply. If the command requires data to be sent to the HOST PC or IEEE Board (see sections 7.10.4 and 7.10.3.1) that response will be transmitted immediately with no delay due to any software overhead. With the exception of the Disconnect from communications command, section 7.10.3.1, commands must be sent by the HOST PC or IEEE Board 2 times in sequence for verification. Alll have the most significant bit, D7, set to a logic 1. A CR, carriage return, character is not included in a single byte command. The RST command will not change any setting made by a single byte command.

All Single Byte commands will be executed in 1 ms or less. This does not include any response sent to the HOST/IEEE Board, which is dependent upon the response length and the serial transmission speed (Baud rate).

# **7.10.2 Global commands without response**

# **7.10.2.1 Disable MD Mode (MD MODE OPTION REQUIRED)**

Disable is the default condition upon power up. The Hex value of the command is 0xA0. Send it two times in sequence. All supplies, both the currently addressed supply and all non-addressed supplies, will disable MD Mode as a result of this command.

# **7.10.2.2 Enable MD Mode (MD MODE OPTION REQUIRED)**

Send to enable Multi Drop Mode. The Hex value of the command is 0xA1. Sent it two times in sequence. When this command is sent, the supply will set SRQ retransmission to the disable state; if you wish it to be enabled you must send the enable command. All supplies, both the currently addressed supply and all non-addressed supplies, will enable MD Mode as a result of this command.

# **7.10.2.3 Disable SRQ retransmission (MD MODE OPTION REQUIRED)**

Disable is the default condition upon power up. The Hex value of the command is 0xA2. Sent it two times in sequence. If the supply sends an SRQ it will only sent it 1 time. All supplies, both the currently addressed supply and all non-addressed supplies, will disable SRQ retransmission as a result of this command. All status registers will retain their data when this command is sent.

# **7.10.2.4 Enable SRQ retransmission (MD MODE OPTION REQUIRED)**

Enable retransmission of SRQs. This is only available when the Multi Drop Mode is enabled in the supply. The Hex value of the command is 0xA3. Send it two times in sequence. If the supply sends an SRQ it will be repeated on a timely basis, 10 ms plus 20 ms times the supply address, until answered. All supplies, both the currently addressed supply and all non-addressed supplies, will enable SRQ retransmission as a result of this command.

# **7.10.2.5 Enable FLT Bit in the SENA Register**

The Hex value of the command is 0xA4. Send it two times in sequence.

# **7.10.3 Global commands with response**

# **7.10.3.1 Disconnect from communications**

Command the supply to end all data transmissions to the HOST PC/IEEE Board and cease its role as the active addressed supply. The HOST PC/IEEE Board will be required to re-send the 'ADR nn' command to reestablish communications with the supply. After receiving the first command the supply will respond with an OK<CR>. The Hex value of the command is 0xBF. All supplies, both the currently addressed supply and all non-addressed supplies, will respond to this command; but only the currently addressed supply (if any) will respond with the 'OK'.

# **7.10.4 Addressed commands with response**

# **7.10.4.1 Read registers**

Send (0x80 + Address) (1 byte binary - send 2 times sequentially). The supply will return the contents of the Status Condition Register, the Status Enable Register, the Status Event Register (SEVE?), the Fault Condition Register, the Fault Enable Register and the Fault Event Register IFEVE/). All registers will be represented in two Hex bytes. Following the register data, a single dollar sign, \$, will be added to signal the end of data and the start of a checksum. The checksum will be the sum of all register data and will be represented in two Hex bytes. The transmission will end with the CR character. If repetitive sending of SRQs was active and the supply was sending them, the supply will stop sending repetitive SRQs but leave the function active. The contents of the registers will not be destroyed. Note that the supply does snot have to be the active addressed supply.

Note that this command will not execute if another command is being processed.

# **7.10.4.2 Print Power On Time**

Print the total time the supply has operated under AC power. Send 2 bytes in sequence, A6 Hex and the address of the supply in binary. A 32 bit integer will be returned in 8 Hex bytes. The data will be the number of minutes that power has been 'ON' in the supply in binary. A '\$' sign and 2 byte Hex checksum will be appended to the data. There is no method provided to reset this number.

Retransmit last message.

Send (0xC0 + Address) (1 byte binary - send 2 times sequentially). The supply will return the last message sent. Note that the supply does not have to be the active addressed supply. This command will not execute if another command is being processed.

Note that Single byte commands do not load data into the supply's data output buffer. Thus this command will not cause the supply to retransmit data obtained from any previous Single Byte Command.

# **7.10.4.3 Retransmit Last Message**

Send (0xC0 + Address) (1 byte binary - send 2 times sequentially). The supply will return the last message sent. Note that the supply does not have to be the active addressed supply. This command will not execute if another command is being processed.

Note that Single byte commands do not load data into the supply's data output buffer. Thus this command will not cause the supply to retransmit data obtained from any previous Single Byte Command.

# **7.10.4.4 Test if MD Mode is Installed**

Send AA Hex followed by the address of the supply in binary. If not installed, the supply will return a '1'. If installed, the supply will return a '0'.

# **7.10.5 Addressed commands without response**

#### **7.10.5.1 Acknowledge SRQ**

Send (0xE0 + Address) (1 byte binary - send 2 times sequentially). The supply will stop resending SRQ. If Enable SRQ retransmission is active, it will remain active.

#### **7.10.5.2 Re-enable SRQ with out reading/clearing the SEVE Register**

Send A5 Hex followed by the address of the supply in binary and new SRQ's generated by new events in the Fault Event will be enabled without reading and clearing the Status Event Register. All events previously recorded in the Fault Event Register must have been serviced by the user's software prior to this command to take effect.

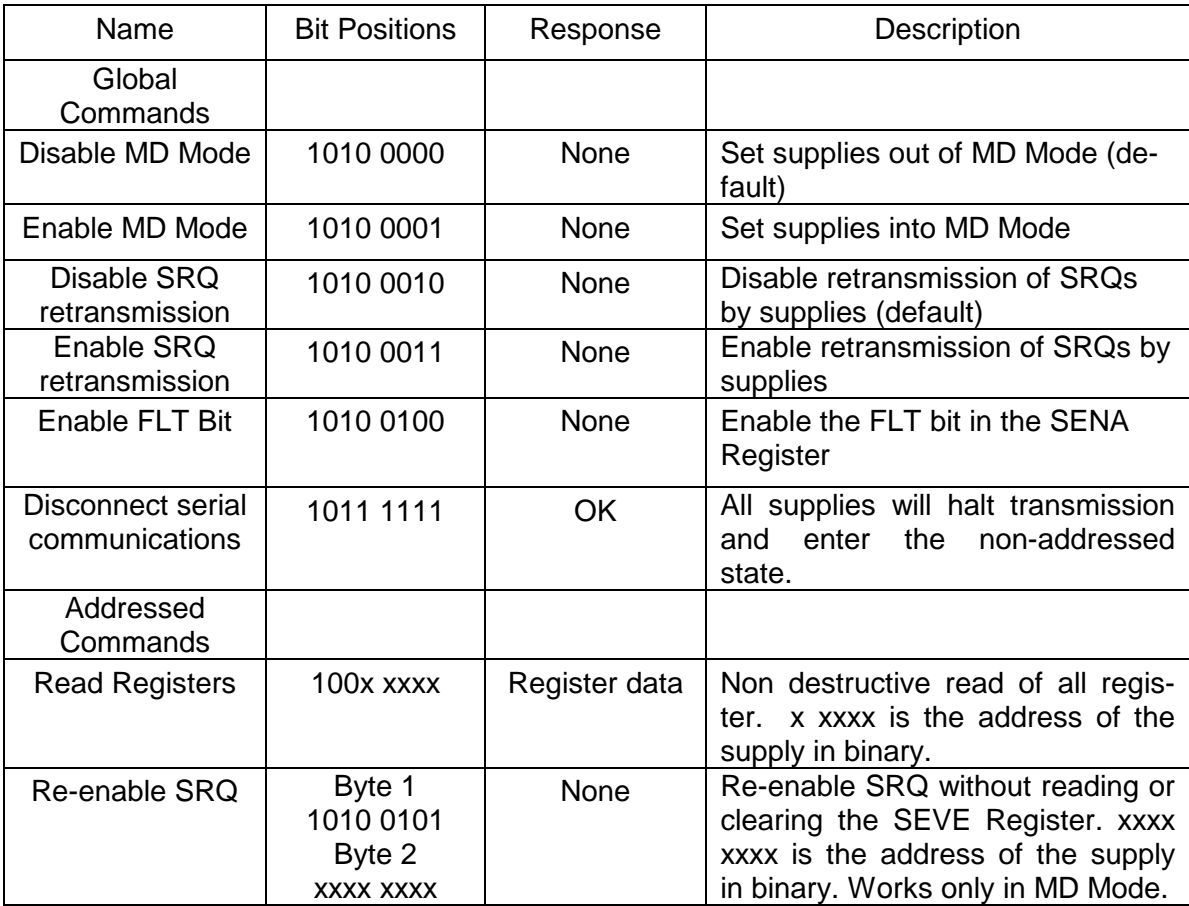

| <b>Print Power On</b><br>Time      | Byte 1<br>1010 0110<br>Byte 2<br><b>XXXX XXXX</b> | Power On<br>time in min-<br>utes | Read the time the supply is active<br>under AC Power. xxxx xxxx is the<br>address of the supply in binary.<br>Returns a 32 Bit integer as 8 Hex<br>bytes. A '\$' sign is appended to<br>the data followed by a 2 byte<br>check-sum. A total of 11 bytes are<br>returned. |
|------------------------------------|---------------------------------------------------|----------------------------------|----------------------------------------------------------------------------------------------------|
| <b>Retransmit last</b><br>message  | 110x xxxx                                         | Last message                     | Retransmit last response from a<br>command, x xxxx is the address of<br>the supply in binary.                                                                                                    |
| Acknowledge<br><b>SRQ</b>          | $111x$ xxxx                                       | None                             | Acknowledge SRQ. If retransmis-<br>sion of SRQ is enabled, it will re-<br>main enabled for the next SRQ. X<br>xxxx is the address of the supply<br>in binary.                                                                                                    |
| Test if MD Mode<br>is Installed    | Byte 1<br>1010 1010<br>Byte 2<br><b>XXXX XXXX</b> | $0$ or $1$                       | Returns a 0 if not installed or a 1 if<br>installed. A '\$' sign followed by a 2<br>bytes checksum and Carriage Re-<br>turn is appended to the data. xxxx<br>xxxx is the address of the supply<br>in binary.                                                             |
| Supply Initiated<br>Communications |                                                   |                                  |                                                                                                    |
| <b>SRQ</b>                         | 100x xxxx                                         | N/A                              | SRQ from supply when in MD<br>Mode. X xxxx is the address of the<br>supply in binary.                                                                                                    |

Table 7-4. SINGLE BYTE COMMUNICATIONS

#### GEN750W models

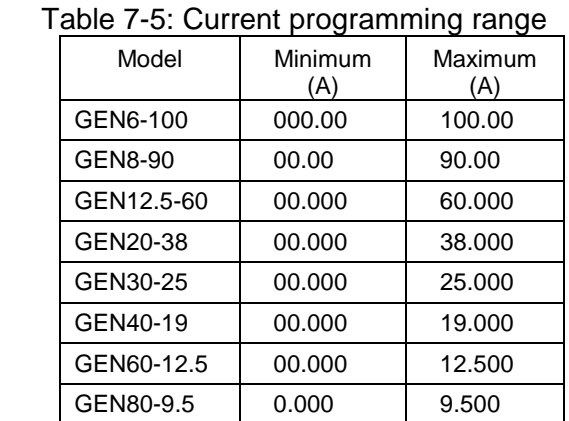

GEN100-7.5 0.000 7.500 GEN150-5 0.000 5.000 GEN300-2.5 0.000 2.500 GEN600-1.3 0.000 1.300

**NOTE:**  The power supply can accept values 5% higher than the table values, however it is not recommended to program the power supply over the rated values.

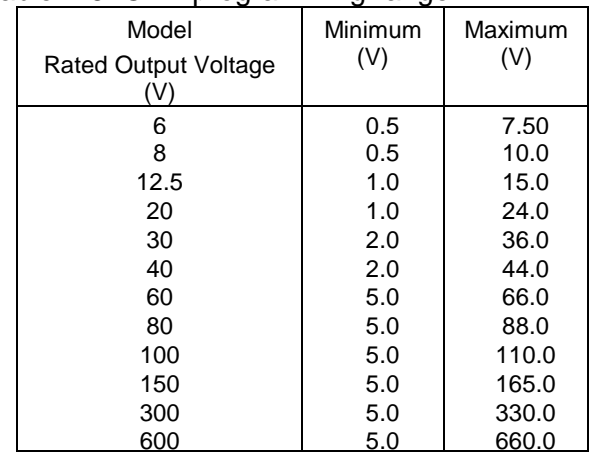

#### Table 7-6: OVP programming range Table 7-7: UVL programming range

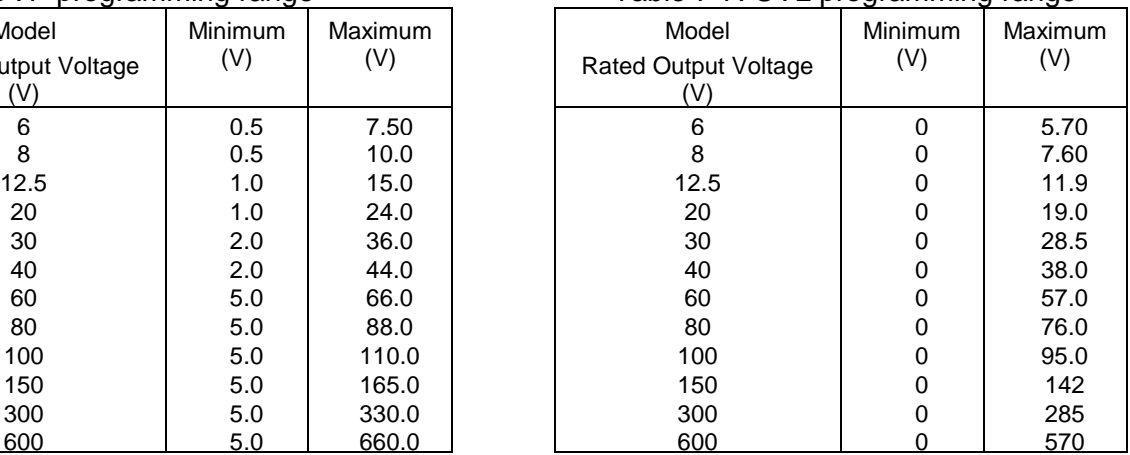

# **7.10.6 Status Control Commands**

Refer to Section 7-8 for definition of the registers.

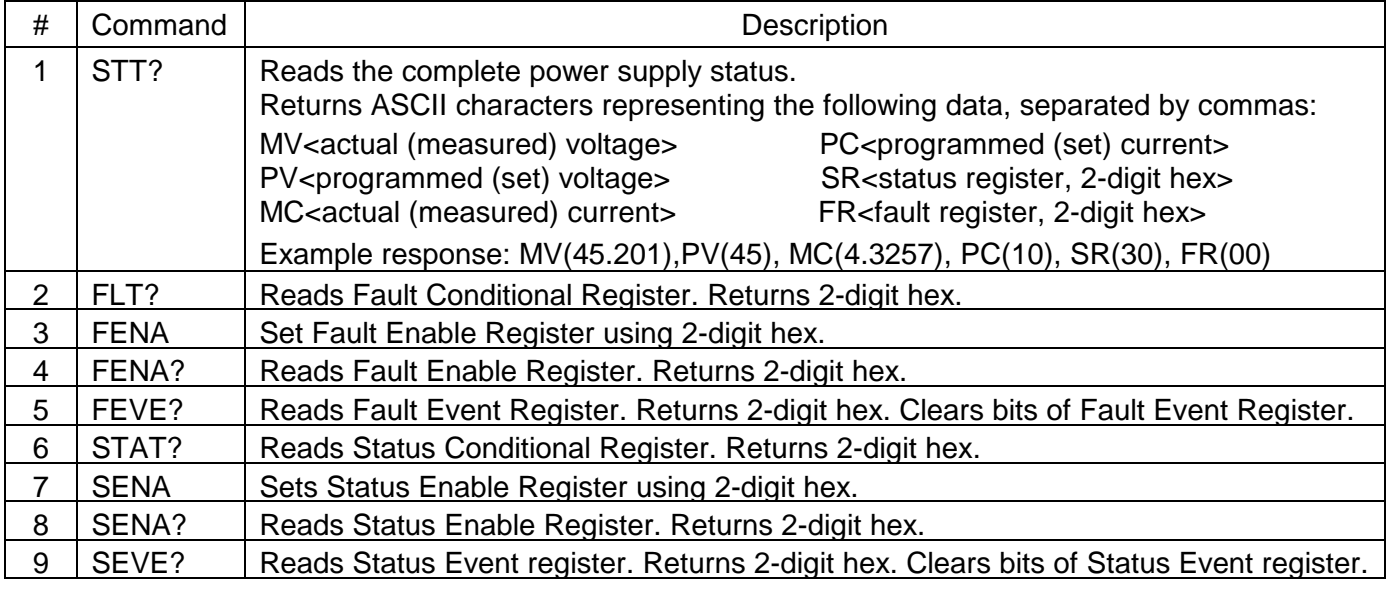

# **7.11 STATUS, ERROR AND SRQ REGISTERS**

# **7.11.1 General Description**

This Section describes the various status error and SRQ registers structure. The registers can be read or set via the RS232/RS485 commands. When using the IEEE option, refer to the User's Manual for Genesys™ Power Supply IEEE Programming Interface.

Refer to Fig. 7-7 for the Status and Error Registers Diagram.

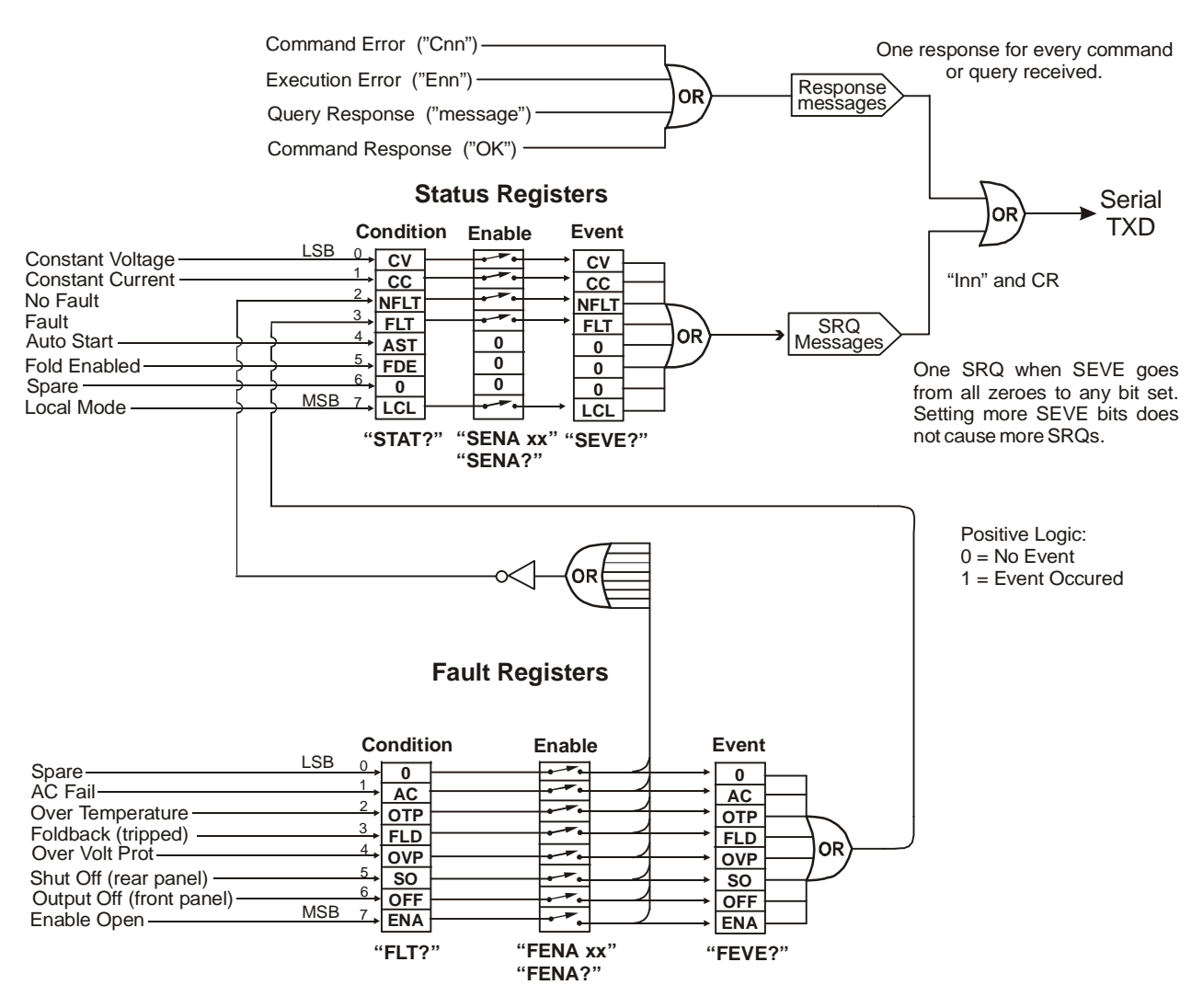

Fig.7-7: Status and Error Registers Diagram

# **7.11.2 Conditional Registers**

The fault Condition Register and the Status Condition Register are read only registers that the user may read to see the condition of the Power supply. Refer to Table 7-8 for description of the Fault Condition Register bits and Table 7-9 for the Status Condition register bits.

# **7.11.2 Conditional Registers (continued)**

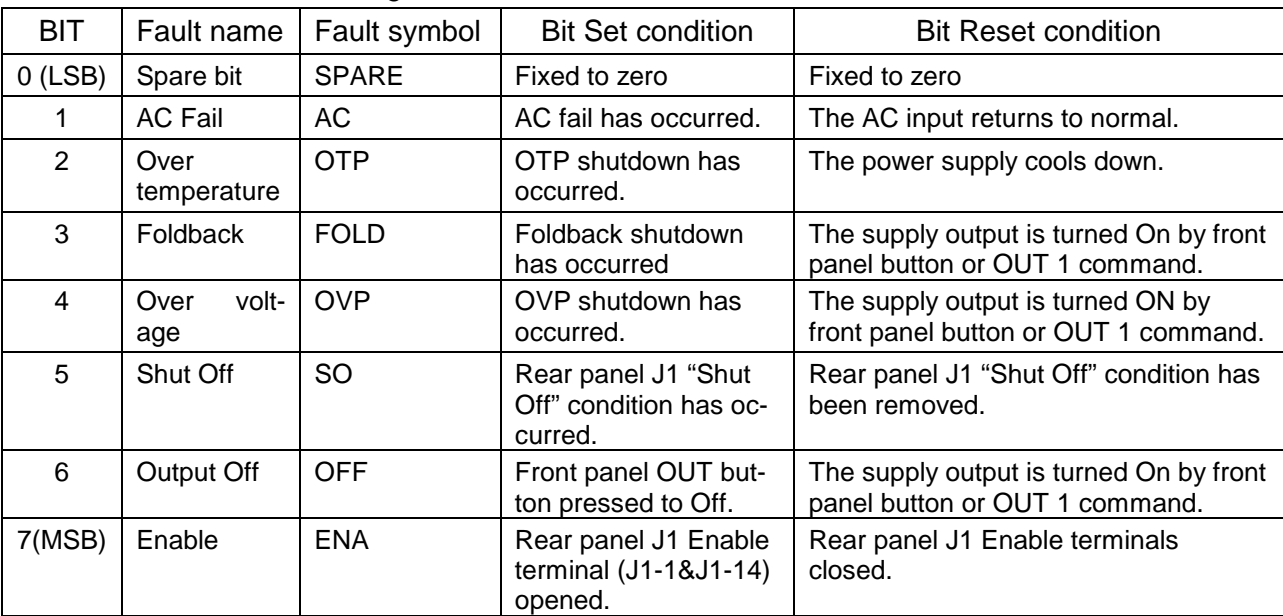

Table 7-8: Fault Condition Register

Table 7-9: Status Condition Register

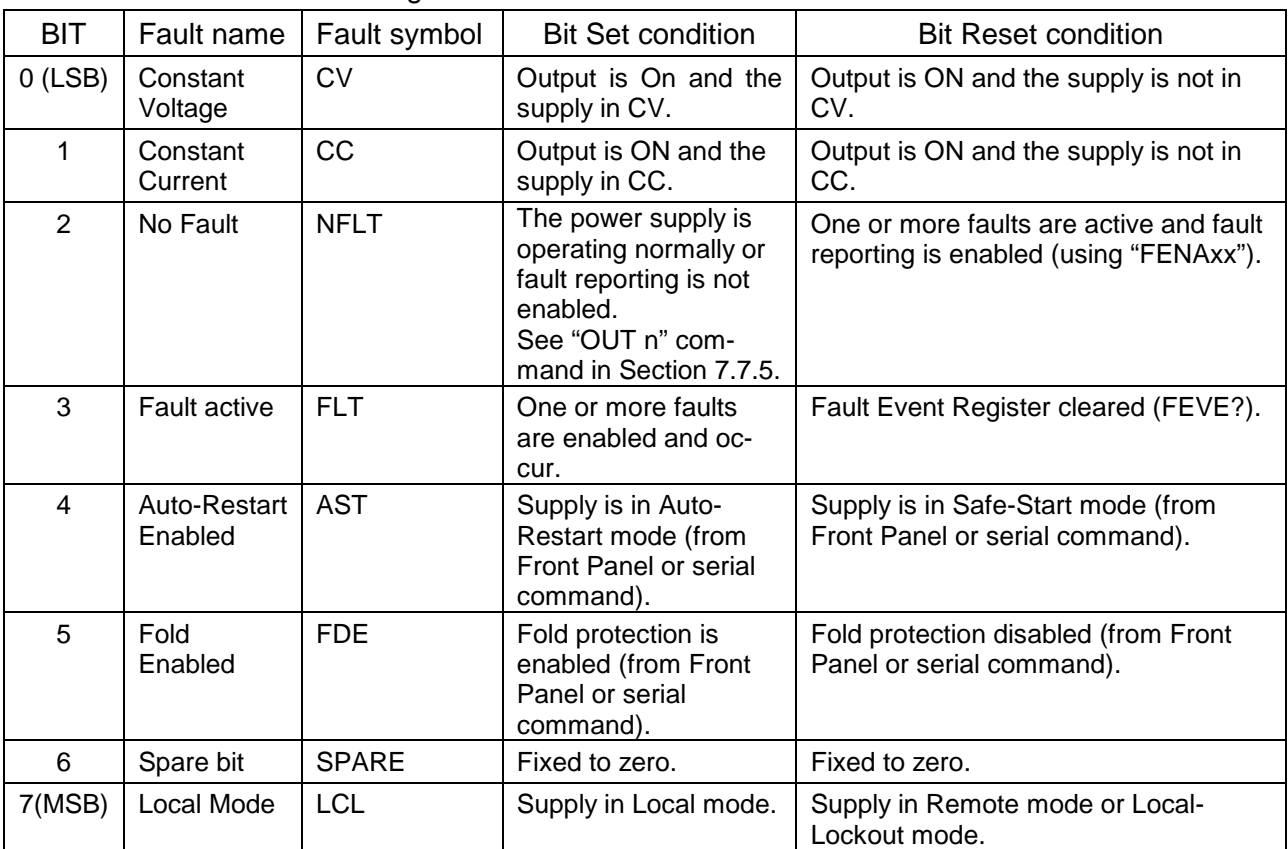

# **7.11.3 Service Request: Enable and Event Registers**

The conditional Registers are continuously monitored. When a change is detected in a register bit which is enabled, the power supply will generate an SRQ message.

The SRQ message is: "Inn" terminated by CR, where the nn is the power supply address. The SRQ will be generated either in Local or Remote mode.

Refer to Tables 7-10 to 7-13 for details of the Enable and Event registers.

# **1. Fault Enable Register**

The Fault Enable Register is set to the enable faults SRQs.

| <b>BIT</b>     | Enable<br>bit name | Fault symbol | <b>Bit Set condition</b>         | Bit reset condition                                        |
|----------------|--------------------|--------------|----------------------------------|------------------------------------------------------------|
| $0$ (LSB)      | Spare bit          | <b>SPARE</b> |                                  |                                                            |
| 1              | <b>AC Fail</b>     | <b>AC</b>    |                                  | User command: "FENA nn"                                    |
| 2              | Over Temperature   | <b>OTP</b>   | User command:<br>"FENA nn" where | where nn is hexadecimal (if<br>nn="00", no fault SRQs will |
| 3              | Foldback           | <b>FOLD</b>  | nn is hexadecimal                | be generated).                                             |
| $\overline{4}$ | Over Voltage       | <b>OVP</b>   |                                  |                                                            |
| 5              | Shut Off           | <b>SO</b>    |                                  |                                                            |
| 6              | Output Off         | <b>OFF</b>   |                                  |                                                            |
| 7(MSB)         | Enable             | <b>ENA</b>   |                                  |                                                            |

Table 7-10: Fault Enable Register

# **2. Fault Event Register**

The Fault Event will set a bit if a condition occurs and it is Enabled. The register is cleared when FEVE?, CLS or RST commands are received.

Table 7-11: Fault Event Register

| <b>BIT</b>     | Enable<br>bit name | Fault symbol | <b>Bit Set condition</b>                                                                           | Bit reset condition                                                                                                    |
|----------------|--------------------|--------------|----------------------------------------------------------------------------------------------------|----------------------------------------------------------------------------------------------------|
| $0$ (LSB)      | Spare bit          | <b>SPARE</b> |                                                                                                    |                                                                                                    |
|                | <b>AC Fail</b>     | <b>AC</b>    | <b>Fault condition</b><br>occurs and it is<br>enabled.<br>The fault can set a<br>bit, but when the | Entire Event Register is<br>cleared when user sends<br>"FEVE?" command to read<br>the register.<br>"CLS" and power-up also |
| $\overline{2}$ | Over Temperature   | <b>OTP</b>   |                                                                                                    |                                                                                                    |
| 3              | Foldback           | <b>FOLD</b>  |                                                                                                    |                                                                                                    |
| $\overline{4}$ | Over Voltage       | <b>OVP</b>   | fault clears the bit                                                                               | clear the Fault Event Reg-                                                                                                 |
| 5              | Shut Off           | <b>SO</b>    | remains set.                                                                                       | ister. (The Fault Event<br>Register is not cleared by<br>RST)                                                              |
| 6              | Output Off         | <b>OFF</b>   |                                                                                                    |                                                                                                    |
| 7(MSB)         | Enable             | <b>ENA</b>   |                                                                                                    |                                                                                                    |

# **3. Status Enable Register**

The Status Enable Register is set by the user to Enable SRQs for changes in power supply status.

| <b>BIT</b>     | Status name             | <b>Status</b><br>symbol | <b>Bit Set condition</b>                         | Bit reset condition                                                                                                    |
|----------------|-------------------------|-------------------------|--------------------------------------------------|----------------------------------------------------------------------------------------------------|
| $O$ (LSB)      | <b>Constant Voltage</b> | <b>CV</b>               | User command:<br>"SENA nn" is<br>received, where | User command: "SENA<br>nn" is received, where nn<br>is hexadecimal bits.<br>If "nn"=00, no SRQ is sent<br>when there is a change in<br><b>Status Condition Register.</b> |
| 1              | <b>Constant Current</b> | <b>CC</b>               |                                                  |                                                                                                    |
| $\overline{2}$ | No Fault                | <b>NFLT</b>             | nn is hexadeci-                                  |                                                                                                    |
| 3              | <b>Fault active</b>     | <b>FLT</b>              | mal bits.                                        |                                                                                                    |
| 4              | Auto-Restart enabled    | <b>AST</b>              | Always zero                                      | Always zero                                                                                                    |
| 5              | Fold enabled            | <b>FDE</b>              | Always zero                                      | Always zero                                                                                                    |
| 6              | Spare                   | Spare                   | Always zero                                      | Always zero                                                                                                    |
| 7 (MSB)        | <b>Local Mode</b>       | <b>LCL</b>              | "SENA nn"<br>command                             | "SENA nn"<br>command                                                                                                    |

Table 7-12: Status Enable Register

# **4. Status Event Register**

The Status Event Register will set a bit if a change in the power supply status occurs and it is enabled. The register is cleared when the "SEVE?" or "CLS" commands are received. A change in this register will generate SRQ.

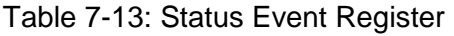

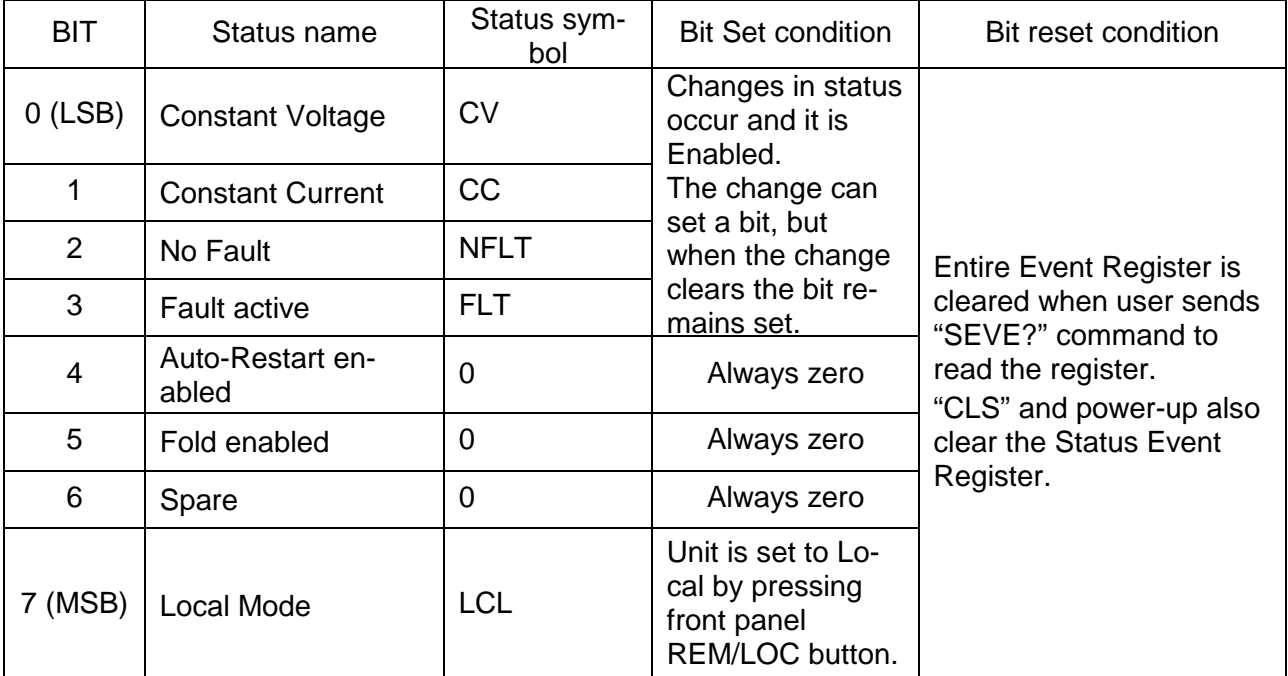

# **7.12 SERIAL COMMUNICATION TEST SET-UP**

Use the following instructions as basic set-up to test the serial communication operation.

**1.Equipment: PC with Windows Hyper Terminal, software installed, Genesys™** Power supply, RS232 cable.

- **2. PC set-up**: 2.1 Open Hyper Terminal……………………. New Connection.
	- 2.2 Enter a name
		- 2.3 Connect to………………………………… Direct to Com 1 or Com 2
		- 2.4 Configure port properties:

 Bits per second……9600 Data bits……………8 Parity……………….None Stop bits……………1 Flow control……….None 2.5 Open Properties in the program File.........................Properties

- 
- 2.6 Setting: ASCII Set Up

 Select Echo characters locally, select send line ends with line feed. On some PC systems, pressing the number keypad "Enter" will distort displayed messages. Use the alphabetic "Enter" instead.

#### **3. Power supply set-up:**

- 3.1 Connect the power supply to the PC using the RS232 cable.
- 3.2 Set via the front panel: Baud Rate: 9600, Address: 06 (default).
- 3.3 Set via the rear panel: RS232/RS485 to RS232 (refer to Section 4-4).

# **4. Communication Test:**

- 4.1 Model identification: PC:write: ADR 06 Power supply response: "OK"
- 4.2 Command test: PC write: OUT1 Power supply response: "OK" PC write: PVn Power supply response: "OK" PC write: PCn (for values of n see Tables 7-4, 7-5 and 7-6) Power supply response: "OK"

The power supply should turn on and the display will indicate the actual Output Voltage and the actual Output Current.